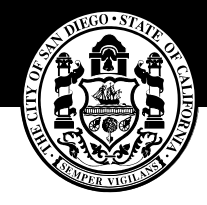

THE CITY OF SAN DIEGO

## **San Diego Public Library**

# **Guide to Reading Library eBooks**

## **What are eBooks?**

An eBook is a book that can be read on a computer or portable electronic device. The San Diego Public Library has two main collections of eBooks, one hosted by Overdrive and the other by EBSCO. Find them on the Library website under "eCollection."

### **On What Devices Can I Read an eBook and How?**

You will need a San Diego Public Library Card, a personal email address, and one of the following devices to get eBooks from the library.

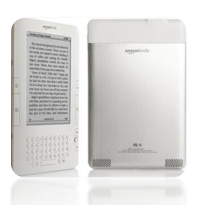

**1. Kindle with Wi-Fi** wireless network (only works with Overdrive books). Browse our Overdrive catalog, checkout a book with your library card and click "Get for Kindle," then "Get library book" to automatically transfer the book wirelessly to your Kindle. For some books (indicated on the catalog) you must first download the book to your personal computer, and then transfer to the Kindle via USB port. This method also works for 3G Kindles. For Kindle Fire, you will also have the option to read eBooks through your web browser after you have borrowed the eBooks.

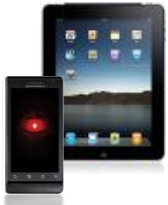

- **2. Tablets and Smart Phones**. Overdrive offers apps for iPhone/iPad, Android and Blackberry devices (*Overdrive Media Console*). Get the app, pick your local San Diego Public Library from the list, browse eBooks, checkout and download wirelessly right from your device.
- **3. Other eReaders**. For all eReaders except Kindles, first download free software to your laptop/desktop computer (see below) and then transfer the book to your reader via USB port.
- 
- **4. Laptop/Desktop Computer**. Some eBooks can be read on any laptop/desktop computer through the web browser (Safari, Chrome, Internet Explorer, and etc). To transfer an OverDrive eBook to any device other than a Kindle, you will need to first download free eReader software. (We recommend *Adobe Digital Editions,* however most eReaders also come with software that will work, e.g. Sony's Reader Library, or you can also download a free Kindle app from Amazon.com, e.g. Kindle for PC, Kindle for Mac etc.) *Adobe Digital Editions* and instructions on how to download it can be found on the Library's Overdrive homepage.

**Note: If your device requires an app or software download, this is something you only need to do once, the first time you use the service.**

#### **Find an eBook in our collection**

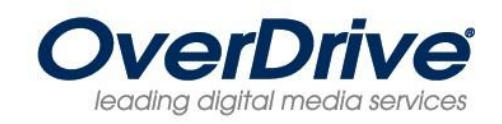

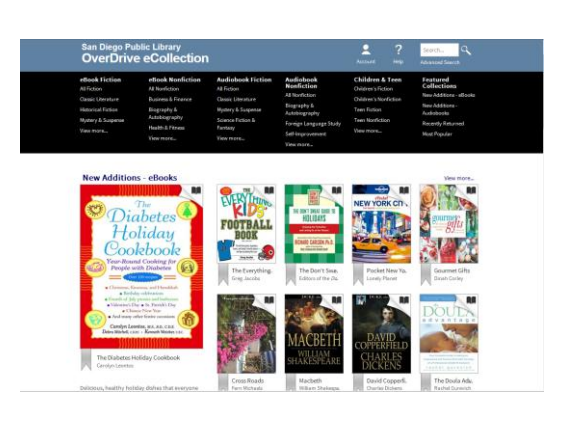

**Lending Period**: Choose a 7, 14 or 21day. **Item Limit**: 5.

**Features of Overdrive:** Overdrive has popular titles and award winning authors. The Library's Overdrive collection is larger and has more popular titles than our EBSCO eBook collection. Free public domain eBooks from Project Gutenberg are also available through Overdrive (no item limit): see the Overdrive homepage [http://sdpl.lib.overdrive.com/,](http://sdpl.lib.overdrive.com/) bottom left under "Additional eBooks. Always Available."

#### **How it Works:**

- Browse for a book you want to check out.
- Click on the book you want to check out for more information regarding available formats.
- Click "Borrow" to borrow the book.
- If an item is already checked out to another library patron the option "Borrow" will not be there and instead you will see "Place a Hold".
- To check out, you will need your San Diego Public Library card and regular library PIN. Note: checking a book out to your name does not put it on your computer – you will still need to download it to your device (see above: "On What Devices Can I Read an eBook and How.")

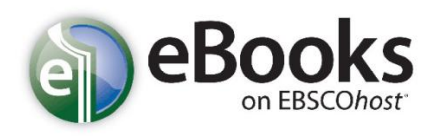

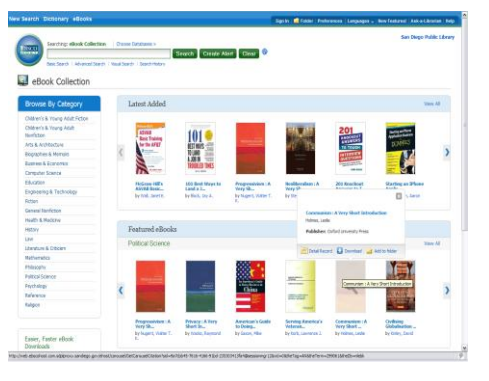

#### **Lending Period**: 1-7 days **No item limit**.

**Features of EBSCO eBooks**: EBSCO is strong on non-fiction subjects like scholarly works, computers, travel and psychology. The EBSCO eBook search box provides results that include subscription journal articles as well as book content.

**How it Works:** With **EBSCO eBooks** you need to create an account using your library card and PIN.

- Once you have logged in there is no "check out" required.
- After you have found a book you are looking for, you can either:
- o **Read it online** without downloading it. Simply click "eBook full text" on any available eBook, or
- o **Read it offline**. Only some EBSCO eBooks can be downloaded. Use *Adobe Digital Editions*. Click "download this eBook [offline]."
- **Other Library eBook Collections**: The Library offers business plans, college Blue Book, and various encyclopedias in the *Gale Virtual Reference Library* and *Gale Directory Library* (see Articles and Databases). Some texts download in HTML (view in a web browser like Internet Explorer or Safari),